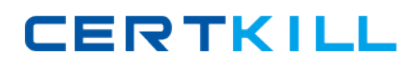

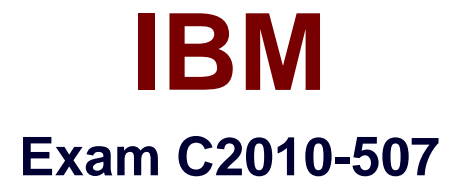

# **IBM Tivoli Monitoring V6.3 Implementation**

**Version: 6.0**

**[ Total Questions: 120 ]**

<http://certkill.com>

**CERTKILL** 

# **Question No : 1**

When configuring the trace settings for an IBM Tivoli Monitoring V6.3 component on Windows, which KDC\_DEBUG setting will cause error messages to be suppressed from logging?

**A.** None **B.** O (Off) **C.** Y (Yes) **D.** M (Minimum)

**Answer: A**

**Question No : 2**

Which command shows this output when run on a SUSE Linux Monitoring server?

KUICVU001I Validating user credentials...

User ID: Operator User Name: Z Haris Distinguished Name: UID=Operator,O=DEFAULTWIMITMBASEDREALM Description: An Operator Last Mod Date: 12/15/09 15:26:54 Last Mod By: SYSADMIN

- **A.** tacmd viewUser
- **B.** cinfo -u showUser
- **C.** itmcmd getUserDetails
- **D.** setagentperm getUsersDetails

**Answer: A**

# **Question No : 3**

How many agents can share the base listening port (1918) on a single network interface if EPHEMERAL=Y is not specified?

**A.** There is no limitation.

- **B.** Only 1 agent can use this port.
- **C.** Only 16 agents can use this port.
- **D.** Only 32 agents can use this port.

# **Answer: C**

## **Question No : 4**

How is the KDE Gateway enabled?

**A.** reconfigure the Tivoli Enterprise Monitoring Server (TEMS) and IBM Tivoli Monitoring (ITM) Agent by selecting the KDE Gateway and specify the XML file name

**B.** add a configuration variable that defines the KDE Gateway XML file name at the TEMS **C.** add a configuration variable that defines the KDE Gateway XML file name at the ITM Agent and at the TEMS

**D.** reconfigure the TEMS, Tivoli Enterprise Portal Server, and ITM Agent by adding a configuration variable that defines the KDE Gateway XML file name

# **Answer: C**

# **Question No : 5**

Which command configures historical collection?

- **A.** itmcmd confighist
- **B.** tacmd configurehist
- **C.** tacmd histconfiguregroups
- **D.** itmcmd configurehistgroups

## **Answer: C**

## **Question No : 6**

How is a UNIX/Linux Tivoli Enterprise Monitoring Server (TEMS) configured?

**A.** The configuration runs as part of the installation process.

# IBM C2010-507 : Practice Test

**B.** The configuration must be done separately after the installation.

**C.** The configuration can be started with the command./tacmd config.

**D.** The configuration must be done using the Manage Tivoli Enterprise Monitoring Service tool.

**Answer: B**

# **Question No : 7**

What is the function of the Synchronize Tivoli Enterprise Portal Server (TEPS) Warehouse Information checkbox on the Warehouse Proxy agent configuration window?

- **A.** to apply changes to the Warehouse Proxy agent to the TEPS
- **B.** to synchronize databases on the primary and secondary TEPS
- **C.** to store the Warehouse Proxy agent settings in the TEPS database
- **D.** to synchronize the Tivoli Data Warehouse database and the TEPS database

**Answer: A**

**Question No : 8**

Click the Exhibit button.

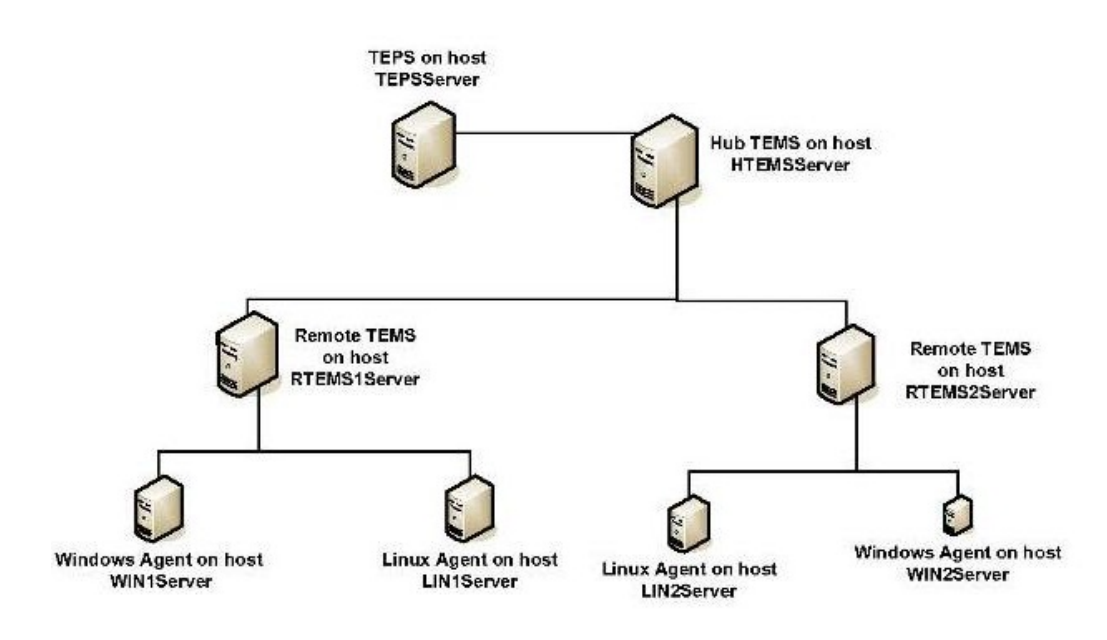

# IBM C2010-507 : Practice Test

**CERTKILL** 

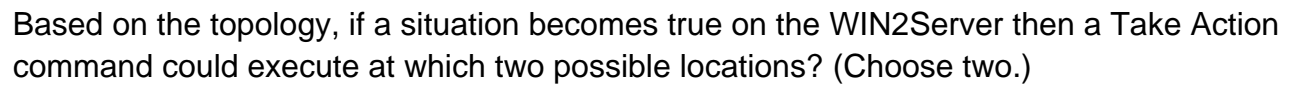

- **A.** WIN2Server
- **B.** TEPSServer
- **C.** HTEMSServer
- **D.** RTEMS1Server
- **E.** RTEMS2Server

**Answer: A,E**

# **Question No : 9**

Tivoli Enterprise Monitoring Server supports which two protocols? (Choose two.)

- **A.** RDP
- **B.** CMS
- **C.** SNMP
- **D.** IP.PIPE
- **E.** IP.SPIPE

**Answer: D,E**

# **Question No : 10**

Which two tasks must be performed when configuring a Hot Standby Hub Tivoli Enterprise Monitoring Server (TEMS) architecture? (Choose two.)

**A.** The primary and secondary Hub TEMS should be configured to use the same TEMS database.

**B.** All remote TEMS must be configured to connect to the primary Hub TEMS and the secondary Hub TEMS.

**C.** All operating system agents must be configured to connect to the primary Hub TEMS and the secondary Hub TEMS.

**D.** The Tivoli Enterprise Portal Server must be configured to connect to the primary Hub TEMS and the secondary Hub TEMS.

**E.** A non-autonomous Warehouse Proxy Agent must be configured to connect to the primary Hub TEMS and the secondary Hub TEMS.

**CERTKILL** 

# **Question No : 11**

Which two actions will occur as a result of specifying Peak Shift Hours and Off Peak Shift Hours when configuring the Summarization and Pruning Agent? (Choose two.)

**A.** Enabling shifts will increase the space used by the warehouse database.

**B.** Historical data will be summarized separately for weekdays and weekends.

**C.** The Summarization and Pruning Agent will only run during peak shift hours.

**D.** The Summarization and Pruning Agent will only run during off peak shift hours.

**E.** Historical data will be summarized separately for peak shift hours and off peak shift hours.

**Answer: A,E**

# **Question No : 12**

Which three database products are supported for the Tivoli Data Warehouse database? (Choose three.)

- **A.** Derby
- **B.** Oracle
- **C.** Sybase
- **D.** MS SQL
- **E.** IBM DB2
- **F.** IBM Informix

**Answer: B,D,E**

## **Question No : 13**

A consultant is at a customer's site and is required to make a change. The consultant needs to backup the existing situations with which command?

**A.** tacmd bulkExportSit **B.** itmcmd bulkExportSit

#### **C.** tacmd execute bulkExportSit

**D.** itmcmd execute bulkExportSit

# **Answer: A**

# **Question No : 14**

A customer created a workspace that has several views. Each view displays data from the same attribute group but uses a separate query to return only the attributes that are needed for each view. Which action would improve performance?

**A.** do not change the query because queries are optimized for performance

**B.** enable each query to return all attributes and use filters to select the desired data

**C.** replace the multiple queries with one query that returns all the data for the entire workspace

**D.** recommend the usage of several customized queries because they are each smaller than a large query and will run faster

#### **Answer: C**

# **Question No : 15**

An IBM Tivoli Monitoring V6.3 (ITM) fix pack was installed and ITM Depot was updated with new ITM Agent code but the ITM Agents deployed do not reflect the updated version. What must be done to fix this problem?

- **A.** restart all the ITM Agents
- **B.** update the ITM Agents using ITM Depot
- **C.** restart Tivoli Enterprise Monitoring Server (TEMS)
- **D.** reconfigure TEMS to access the ITM Depot

## **Answer: B**

#### **Question No : 16**

Which command makes a backup of the Tivoli Enterprise Portal Server configuration on a UNIX server?

- **A.** tacmd cq "runscript.sh migrate-export.sh"
- **B.** itmcmd cq "runscript.sh migrate-export.sh"
- **C.** tacmd execute cq "runscript.sh migrate-export.sh"
- **D.** itmcmd execute cq "runscript.sh migrate-export.sh"

#### **Answer: D**

#### **Question No : 17**

Which protocol can an agent use to send messages to an event management system when the agent is running in Autonomous mode?

- **A.** XML
- **B.** SSH
- **C.** SOAP
- **D.** SNMP

#### **Answer: D**

## **Question No : 18**

What are three areas where user access settings can be set when using the Administer Users function? (Choose three.)

- **A.** Applications
- **B.** Permissions
- **C.** Navigator Views
- **D.** User Workspaces
- **E.** Password Settings
- **F.** LDAP Configuration

#### **Answer: A,B,C**

## **Question No : 19**

What is a valid setting for the autonomous mode configuration parameter?

**A.** Y **B.** 1 **C.** TRUE **D.** NULL

**Answer: A**

# **Question No : 20**

Which two conditions can be selected when creating a situation? (Choose two.)

- **A.** Agent Comparison
- **B.** Group Comparison
- **C.** Attribute Comparison
- **D.** Situation Comparison
- **E.** Workflow Comparison

# **Answer: C,D**

# **Question No : 21**

A Windows server has four network interfaces and only one must be used to connect the IBM Tivoli Monitoring Windows OS Agent to Tivoli Enterprise Monitoring Server (TEMS). Which statement is correct?

**A.** ITM agents can only connect to TEMS using the primary network interface.

**B.** This can be performed by setting the network interface as primary interface in a Windows operating system.

**C.** This can be performed using Manage Tivoli Enterprise Monitoring Services through the Set Network Interface option.

**D.** This can be performed by setting the variable PRIMARY\_INTERFACE in the ITM Windows OS Agent configuration file.

## **Answer: C**

# **Question No : 22**

What must occur before installing the IBM Tivoli Monitoring Portal Server on a Microsoft